## Cari Hesap İrsaliye Hareketleri

Cari hesaba ait irsaliye hareketlerine, cari hesaplar listesinde F9/sağ fare tuşu menüsünde yer alan İrsaliye Hareketleri seçeneği ile ulaşılır. Cari hesaba ait irsaliyeler incelenir, faturalanmış irsaliyeler dışındaki fişlerde değişiklik yapılır.

Cari hesap irsaliye hareketleri filtrelenerek yalnızca istenen koşullara uygun hareketler listelenebilir. Bunun için İr saliye Hareketleri penceresinde Filtrele seçeneği kullanılır. Cari hesap irsaliye hareketleri filtre seçeneklerini içeren pencere açılır. Hangi filtre satırı kullanılacaksa yanındaki kutu işaretlenir. Filtre ile ilgili koşul grup ya da aralık tanımı ile ya da listeden seçilerek belirlenir. Cari hesap irsaliye hareketleri filtre seçenekleri şunlardır:

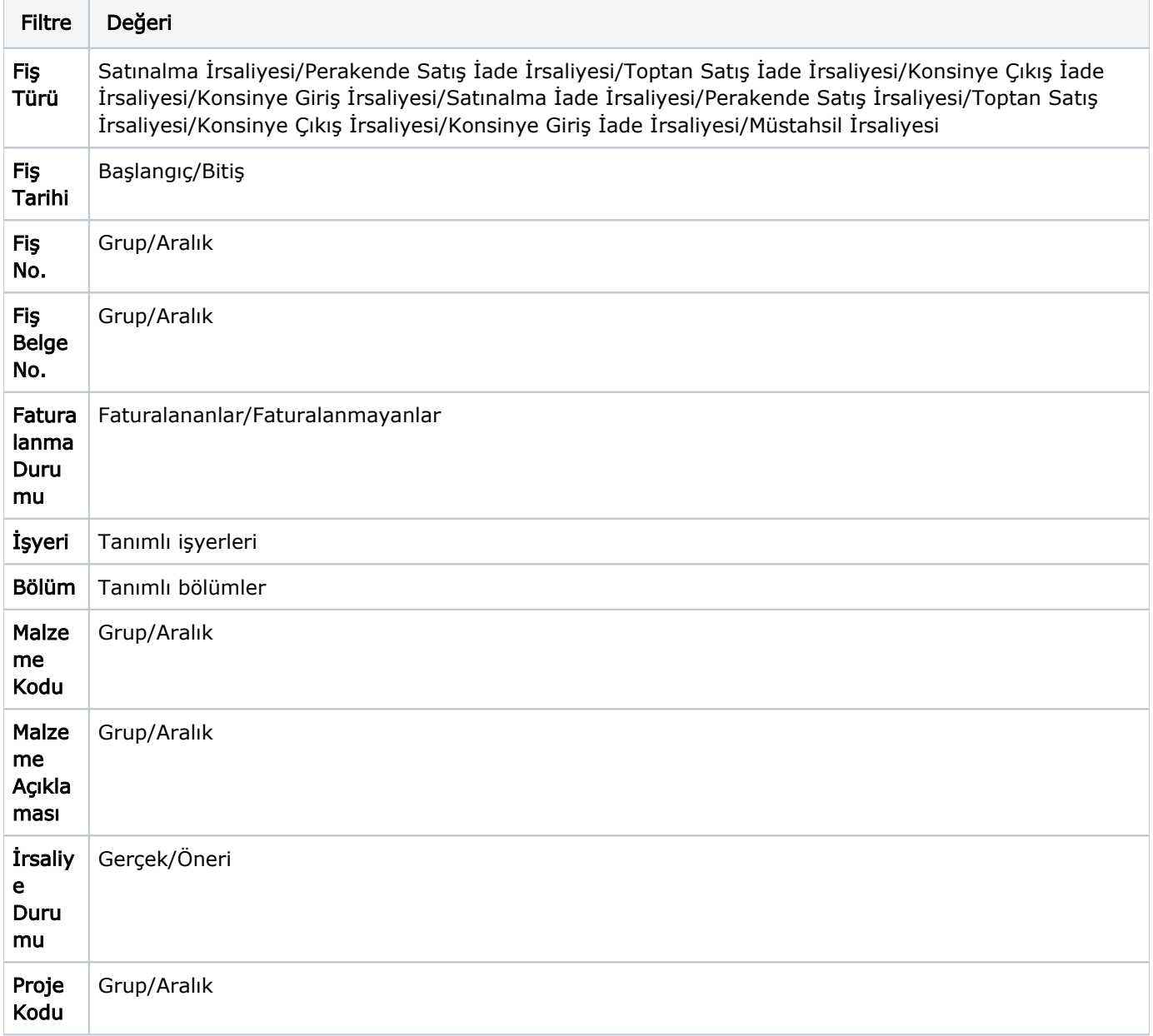

Cari hesap irsaliye hareketleri penceresi tablo şeklindedir. Tablonun üst bölümünde cari hesabın kodu, unvanı ve tür bilgisi yer alır. Satırlarda ise cari hesaba ait irsaliye hareketleri, tarih, fiş numarası, fiş belge numarası, fiş özel kodu, malzeme kodu/açıklaması, varyant kodu/açıklaması, fiş türü, işyeri, bölüm, miktar, birim fiyat, birim, tutar, fiyatlandırma dövizi, fiyatlandırma döviz tutarı, raporlama döviz fiyatı, raporlama döviz tutarı ve proje kodu bilgileri ile listelenir.